**MENDELU Odbor informačních** technologií

## Vzdálené SSH připojení pomocí programu WinSCP

*(pro verzi programu WinSCP-6.1.2)*

oit.mendelu.cz tech.mendelu.cz

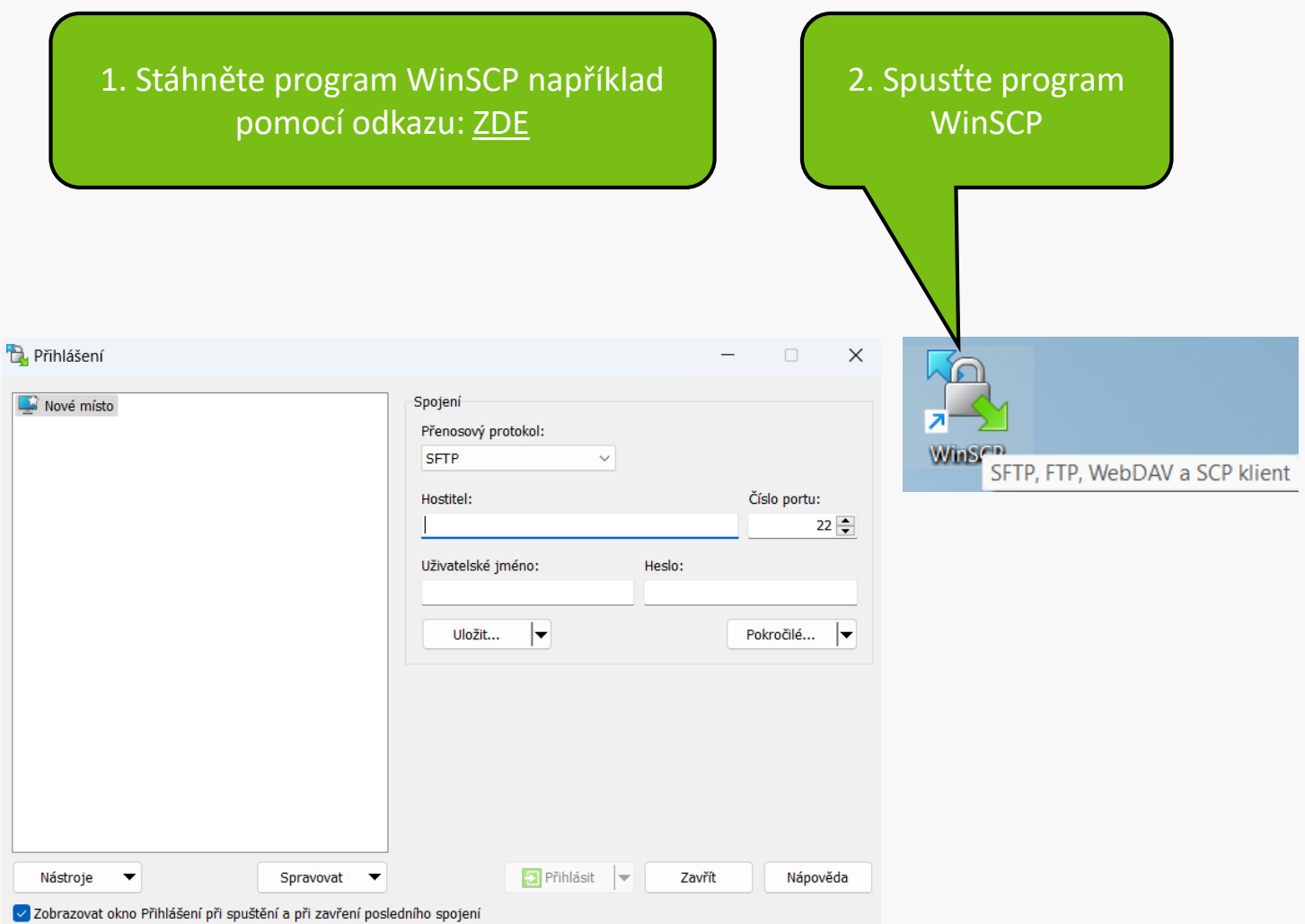

## **D.** Přihlášení

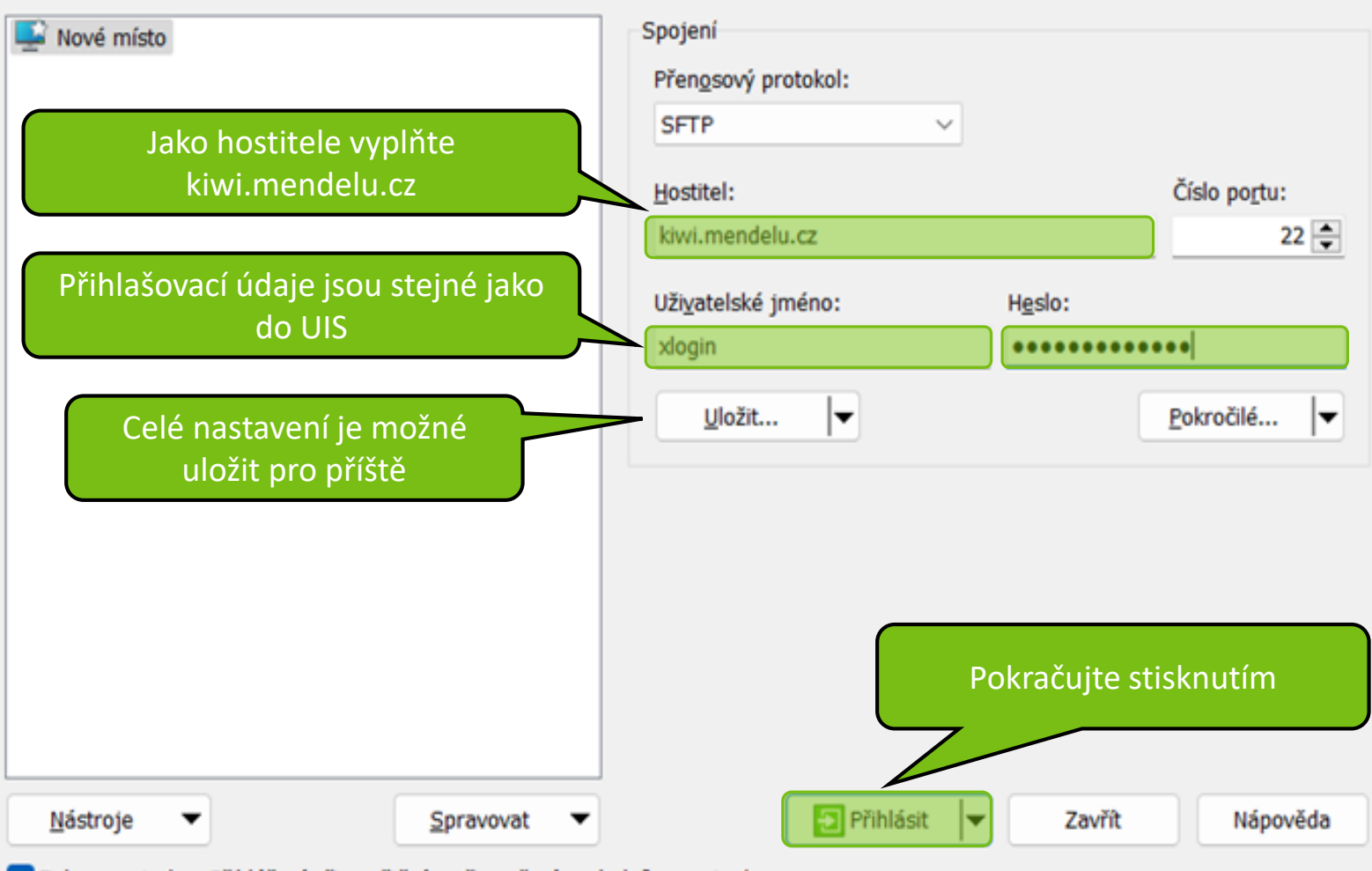

√ Zobrazovat okno Přihlášení při spuštění a při zavření posledního spojení

 $\times$ 

#### Varování

Nyní můžete zkontrolovat klíč a uložit jej pro budoucí přihlašování

7.

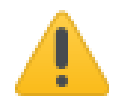

Pokračovat ve spojení s neznámým serverem a přidat jeho klíč do seznamu známých klíčů?

Klíč hostitele není znám. Nemáte žádnou záruku, že server je počítač, který myslite.

Podrobnosti Ed25519 klíče jsou:

Algoritmus: ssh-ed25519 255 SHA-256: 44Dtb9aWN097FchSFZdLSB8A9Y5RIwyL3+Hf856MThc 9b:50:d3:d6:2c:76:06:c2:a0:94:ed:c2:ab:d5:b1:e0  $MD5:$ 

Pokud důvěřujete tomuto hostiteli, stiskněte Ano. Pro připojení bez přidání klíče do seznamu známých klíčů stiskněte Ne. Pro přerušení spojení stiskněte Storno.

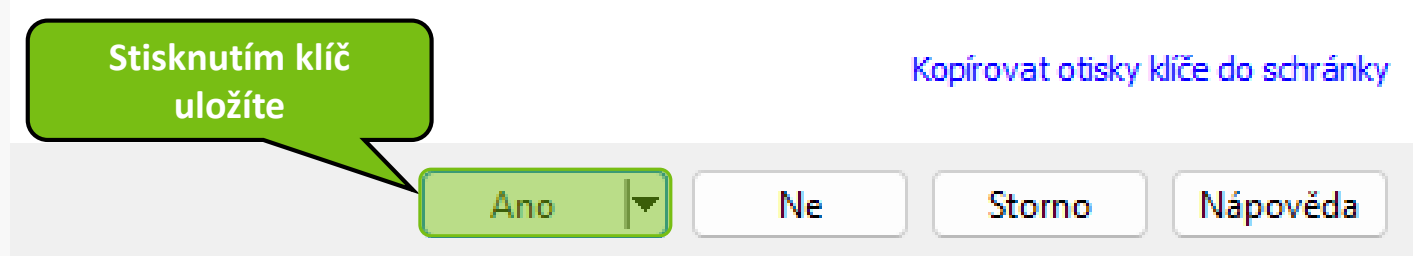

### Nyní můžete přistupovat k souborům na Vašem školním adresáři.

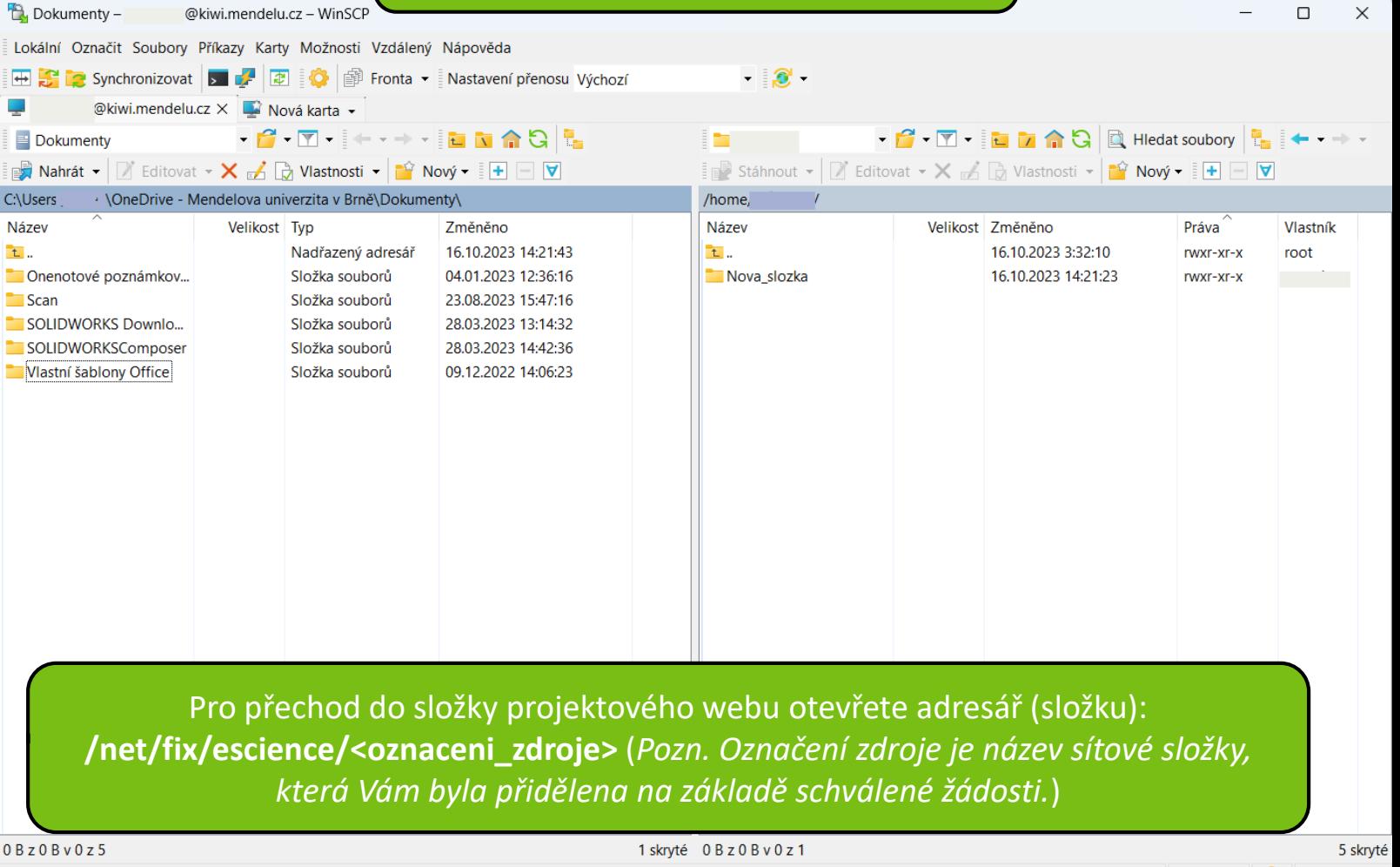

**MENDELU** Odbor informačních **technologií** 

# Návod připravil

Odbor informačních technologií OIT MENDELU

oit.mendelu.cz tech.mendelu.cz